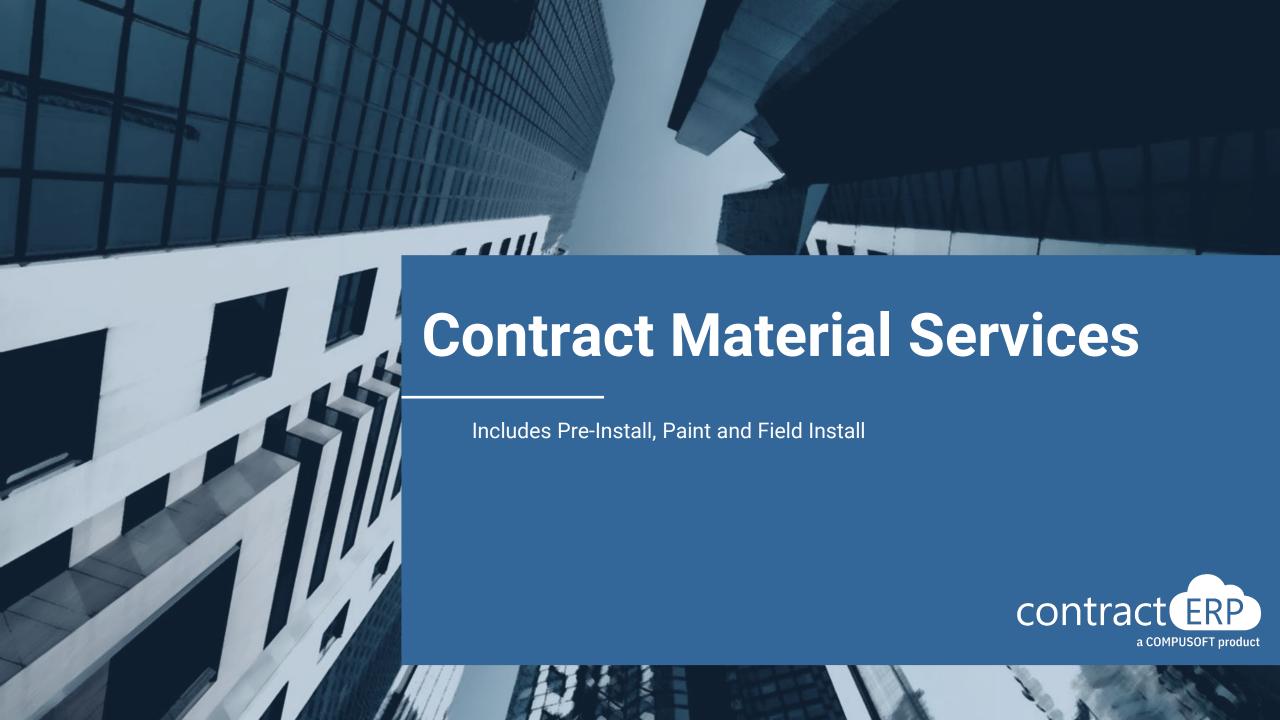

# Meet your presenters

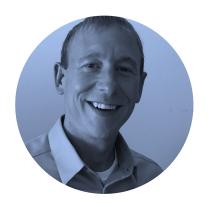

**Matt Mead** Project Lead

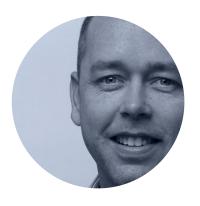

**Brian Mills**Senior Support Specialist

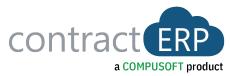

What are Material Services?

Material Service Types

Material Services Workflow

Material Services Demo

Agenda 5 Q&A

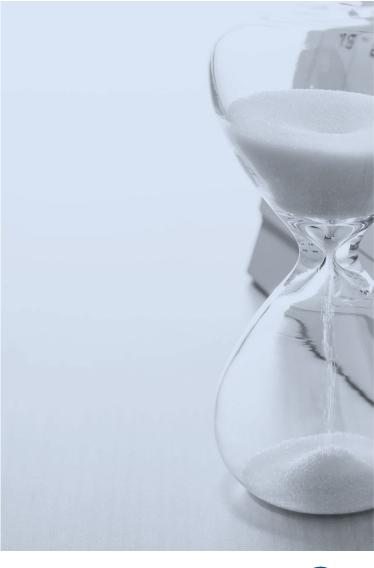

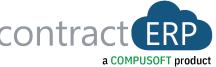

### **Contract Material Services Defined**

- A value-add service that is sold separately from the material within a contract.
- The Service is directly associated to Material Lines (some or all) on that contract.
- "Material Services" differ from a "Service" in the following ways:
  - 1. Specific material within the contract is assigned to the service.
  - 2. The amount of time to complete the service is directly connected to the material assigned to it.
  - 3. The material item is most often altered in some way by the service, but not like Shop Labor, as again this service is sold separately.

# **Contract Material Services - Types**

#### "Inside" Material Service

- Service performed to a material line, before it is shipped.
- Performing the Service <a>IS</a> a pre-requisite to shipping the material line.
  - <u>Example</u> Painting (as a service not a shop operation).

## "Outside" Material Service

- Service performed to a material line, after it is shipped.
- Performing the Service <u>IS NOT</u> a pre-requisite to shipping the material line.
  - Example Field Installation for specified Items

#### **Pre-Install**

- Occurs often within Division 8 Industry, Pre-Install is the process of taking material items sold within the contract and assembling them together before the material ships.
  - <u>Example</u> Hinges, Lock and Closer installed on the door, before the door is sent to the job site.
- Pre-install can exist with any material combination as long as there is a defined "Parent Item" and "Child Items" (installed to the parent).

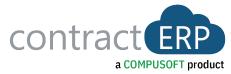

#### Material Services Setup

- Open from Item Card.
- In this table, per Item Type, enter the Planned Labor Time, UOM's, Costs and Price.
- PRE-INSTALL define which item type is the Parent Item and what item types are being installed onto the parent item.
  - Install "child" item types can be further defined as installed or shipped loose with the installed parent.

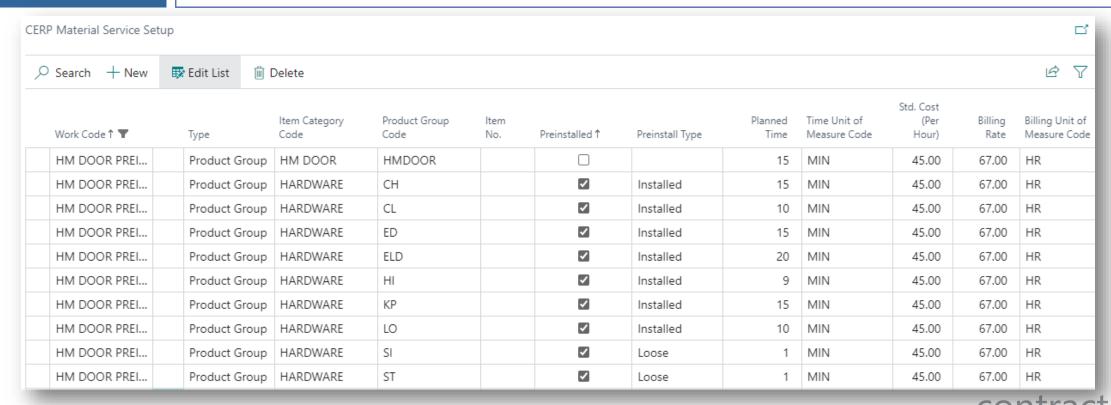

Product Group
Defaults for
Material Services

 As a fall back, if a particular item type is not defined in a Work Code's Material Service Setup, and needs to be assigned, defaults can be set up per Product Group Code.

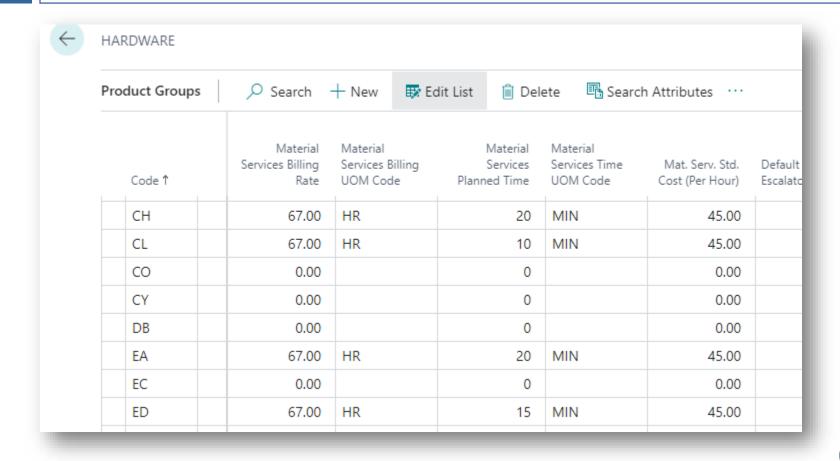

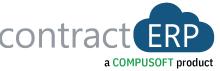

#### Multiple Services Hierarchy

- It may occur, that for a particular material line, multiple Material Services will be performed.
- In this situation users can define the order in which the Services should be performed.
- Example HM DOOR Requires Painting, then Pre-installed.
- This is defined per Item Category

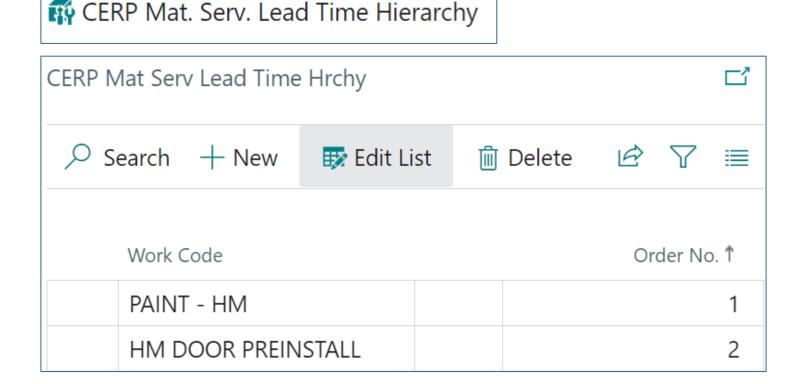

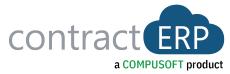

Work Code Item Setup

- A Material Service Code is set up as an Item with Item Type = Work Code.
- Setup for the Material Service/Work Code is defined on the Item Card.
  - The setup options determine if the Work Code is first a Material Service, and if so, is it for Pre-Install, or is the Material Service a Pre-requisite for Shipping (Inside Service).

#### Inside Material Service

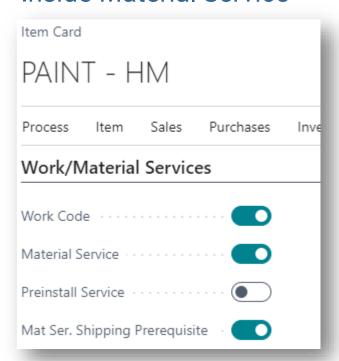

#### **Preinstall Material Service**

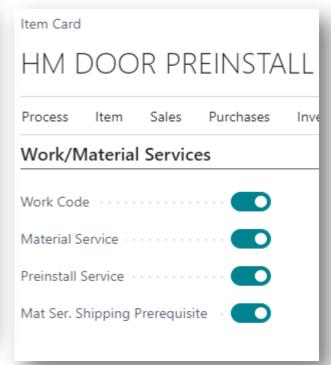

#### **Outside Material Service**

| Item Card                                       |
|-------------------------------------------------|
| FIELD INSTALL                                   |
| Process Item Sales Purchases Inve               |
| Work/Material Services                          |
|                                                 |
| Work Code · · · · · · · · · · · · · · · · · · · |
| Material Service · · · · · · · · · ·            |
| Preinstall Service · · · · · · · •              |
| Mat Ser. Shipping Prerequisite · · ·            |
|                                                 |

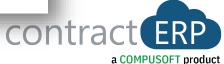

## Inside / Outside Material Service Workflow

Add Contract
Service & Assign
Material

- Choose PAINTING Work Code within the Contract Services List.
- Assign Material to be Painted. (similar Assigning to Release Schedule)
- Assign the HM DOORS to the Release Schedule, Material Service will be sent to Scheduling.

Schedule and Create Work Order

- Pull Service Requirements into the Work Order Worksheet.
- Create Work Order.

Work Order

Similar to a Shop Order, complete the Work Order as the Service is Completed.

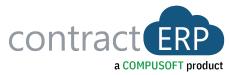

### **Pre-Install Material Service Workflow**

Add Contract Service & Assign Material

- Choose PRE-INSTALL DOOR Work Code within the Contract Services List.
- Assign Material to be Pre-installed. (similar Assigning to Release Schedule)
- Material Services Time presents the Planned Roll Up of hours to complete that Material Service Line. Time is compiled to specific opening.
- Use the Pre-Install Selection Utility to adjust Installed Material per Opening.
- Create Release Schedule for DOOR; Hardware will auto assign to the release per Service setups
   & Pre-Install Line added.
- Tracked within the system to reduce paper.

|        |   | List 🗓 Del | st 🛍 Delete 🥻 Preinstall Selec |             | Material List     Mat. I | List Assignment       | Service Line          | Service Line Assignment |                      | More opti                    |                       |                               |                         |           |
|--------|---|------------|--------------------------------|-------------|--------------------------|-----------------------|-----------------------|-------------------------|----------------------|------------------------------|-----------------------|-------------------------------|-------------------------|-----------|
| Bldg ↑ |   | Openings ↑ | Install<br>Relation ↑          | Item No.    | Description              | Item Category<br>Code | Product Group<br>Code | Quantity                | Planned Unit<br>Time | Time Unit of<br>Measure Code | Planned Total<br>Time | Planned Total<br>Time (Hours) | Std. Cost (Per<br>Hour) | Unit Cost |
|        | : | 101        | Parent                         | SLAB867030L | 3-0 X 7-0 LH HMD 86 SLAB | HM DOOR               | HMDOOR                | 1                       | 15                   | MIN                          | 15                    | 0.25                          | 45.00                   | 11.25     |
|        |   | 101        | Child                          | HAG20005    | BB1279 4.5 x 4.5 US26D   | HARDWARE              | Н                     | 3                       | 9                    | MIN                          | 27                    | 0.45                          | 45.00                   | 20.25     |
|        |   | 101        | Child                          | SCH10025    | ND50PD x RHO x 13-247    | HARDWARE              | LO                    | 1                       | 10                   | MIN                          | 10                    | 0.16667                       | 45.00                   | 7.50      |
|        |   | 101        | Child                          | HBI10010    | WS406-CCV US26D WALL     | HARDWARE              | ST                    | 1                       | 4                    | MIN                          | 4                     | 0.06667                       | 45.00                   | 3.00      |

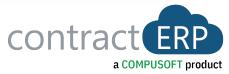

# **Pre-Install Material Selection Window**

| Preinstall Select                 | ion                 |                   |                      |             |                                      |         | B        | +        | - 🗓                |                 |          |                    |            |       |
|-----------------------------------|---------------------|-------------------|----------------------|-------------|--------------------------------------|---------|----------|----------|--------------------|-----------------|----------|--------------------|------------|-------|
| JOB000                            | 733 · 101           |                   |                      |             |                                      |         |          |          |                    |                 |          |                    |            |       |
| Assignment                        | ☐ Save Grid         | Layouts 5 F       | Restore Grid Layouts | More o      | ptions                               |         |          |          |                    |                 |          |                    |            |       |
|                                   |                     |                   |                      |             |                                      |         |          |          |                    |                 |          |                    |            |       |
| Partial Qty. on N                 | Next Drag · · · · · |                   |                      |             |                                      |         |          |          |                    |                 |          |                    |            |       |
|                                   |                     |                   |                      |             |                                      |         |          |          |                    |                 |          |                    |            |       |
| Туре                              | Item Catego         | Product Gro       | up Preinstall Type   | Item No     | Description                          | Quantit | y Plan   |          | ime<br>OM          | Billing<br>Rate | Entry No | Change<br>Order No | Unit Price | HAND  |
| □ Service: H                      | M DOOR PREINSTA     | LL 3-0 X 7-0 LH H | MD 86 SLAB           |             |                                      | '       | <u>'</u> | <u>'</u> | ,                  |                 | '        | ·                  |            |       |
| Parent                            | HM DOOR             | HMDOOR            |                      | SLAB867030L | 3-0 X 7-0 LH HMD 86 SLAB             |         | 1 15     | N        | IIN                | 67              | 512      | 0                  | 16.75      |       |
| Child                             | HARDWARE            | HI                | Installed            | HAG20005    | BB1279 4.5 x 4.5 US26D               | :       | 3 27     | N        | IIN                | 67              | 513      | 0                  | 30.15      |       |
| Child                             | HARDWARE            | LO                | Installed            | SCH10025    | ND50PD x RHO x 13-247 x 10-025 x 613 |         | 1 10     | N        | IIN                | 67              | 514      | 0                  | 11.1666    |       |
|                                   |                     |                   |                      |             |                                      |         |          |          |                    |                 |          |                    |            |       |
|                                   |                     |                   |                      |             |                                      |         |          |          |                    |                 |          |                    |            |       |
|                                   |                     |                   |                      |             |                                      |         |          |          |                    |                 |          |                    |            |       |
|                                   | ·                   | ·                 | ·                    |             |                                      |         | ·        |          |                    |                 |          |                    |            |       |
|                                   |                     |                   |                      |             |                                      |         |          |          |                    |                 |          |                    |            |       |
|                                   |                     |                   |                      |             |                                      |         |          |          |                    |                 |          |                    |            |       |
| Item Category                     | Product Group       | Item No           | Description          |             |                                      | Quar    | ntity    | Entry No | Change<br>Order No | HAND            |          | WIDTH              | HEIGHT     | COLOR |
| HARDWARE ST HBI10010 WS406-CCV US |                     | WS406-CCV US26D W | NALL STOP            |             |                                      |         | 0-40000  | 0        |                    |                 |          |                    |            |       |

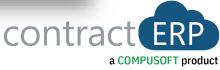

### **Pre-Install Material Service Workflow**

Add Contract Service & Assign Material

- Choose PRE-INSTALL DOOR Work Code within the Contract Services List.
- Assign Material to be Pre-installed. (similar Assigning to Release Schedule)
- Material Services Time Presents the Planned Roll Up of hours to complete that Material Service Line. Time is compiled to specific opening.
- Use the Pre-Install Selection Utility to adjust Installed Material per Opening.
- Create Release Schedule for DOOR; Hardware will auto assign to the release per Service setups
   & Pre-Install Line added.
- Tracked within the system to reduce paper

Schedule and Create Work Order

- Pull Service Requirements into the Work Order Worksheet.
- Create Work Order.

Mobile Pick and Work Order Completion

- Step 1 Picking via Mobile Device of pre-install material, both parent (door) and child (hardware) items.
- Step 2 Scanning of completed Pre-install label and generation of LPN for grouped pre-installed doors.

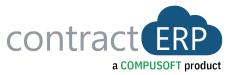

### **Material Schedule View**

### New Material Schedule View

- A new Assignment (opening) consolidated view that presents all Material for that Assignment, what the date requirements are for each item, and where the Material is in the process.
- The View includes both Services and Material for the Assignment and presents the Item/Service in a tree structure, showing what material/service impacts another.

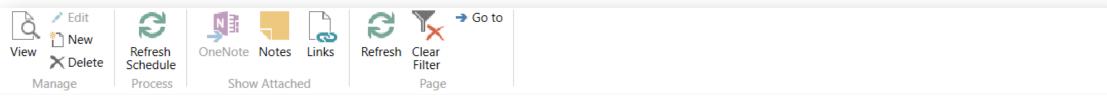

#### JOB000602 · 4904T

| Item /Service    | Description                                        | Shipment Date | Required Date | Start By/Order Date | Planned Date | Doc Type       | Doc No        | Preinstall Type | Release No | Sales Order No |
|------------------|----------------------------------------------------|---------------|---------------|---------------------|--------------|----------------|---------------|-----------------|------------|----------------|
| ▼ WD PRE-INSTALL | WOOD DOOR PRE-INSTALL                              | 8/20/2017     | 8/20/2017     | 8/18/2017           |              |                |               | PREINSTALL      | 1          | SO-001523      |
| NSAS             | A538BM 83.125" EG-86 Mortise Lock US32D Edge Guard | 8/20/2017     | 8/18/2017     | 7/21/2017           |              | Purch. Receipt | PPRETR-000933 | Installed       | 1          | SO-001523      |
| NSAS             | A538SM 83.125" EG-Butt Hinge 5" US32D Edge Guard   | 8/20/2017     | 8/18/2017     | 7/21/2017           |              | Purch. Receipt | PPRETR-000933 | Installed       | 1          | SO-001523      |
| NSHI             | BB1362 5" US32D Hinge                              | 8/20/2017     | 8/18/2017     | 8/11/2017           |              | Purch. Receipt | PPRETR-000935 | Installed       | 1          | SO-001523      |
| NSKP             | K1050 12" x 33 1/2" 4BE US32D Kick Plate           | 8/20/2017     | 8/18/2017     | 7/21/2017           |              | Purch. Receipt | PPRETR-000936 | Installed       | 1          | SO-001523      |
| NSLO             | SG 8265 LNP US26D Privacy Lock                     | 8/20/2017     | 8/18/2017     | 8/11/2017           |              | Purch. Receipt | PPRETR-000937 | Installed       | 1          | SO-001523      |
| NSOH             | 4424 US32D Surface Overhead Stop                   | 8/20/2017     | 8/18/2017     | 7/21/2017           |              | Purch. Receipt | PPRETR-000937 | Installed       | 1          | SO-001523      |
| NSF3S            | 30-70-5.75-3PC-SU-16-CRS                           |               |               |                     |              |                |               |                 |            |                |
| NSWD             | 30-70-1.75-EGG-PCE-MBA                             | 8/20/2017     | 8/18/2017     | 7/21/2017           |              | Purch. Receipt | PPRETR-000934 |                 | 1          | SO-001523      |
|                  |                                                    |               |               |                     |              |                |               |                 |            |                |

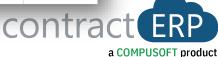

# Material Services Demonstration

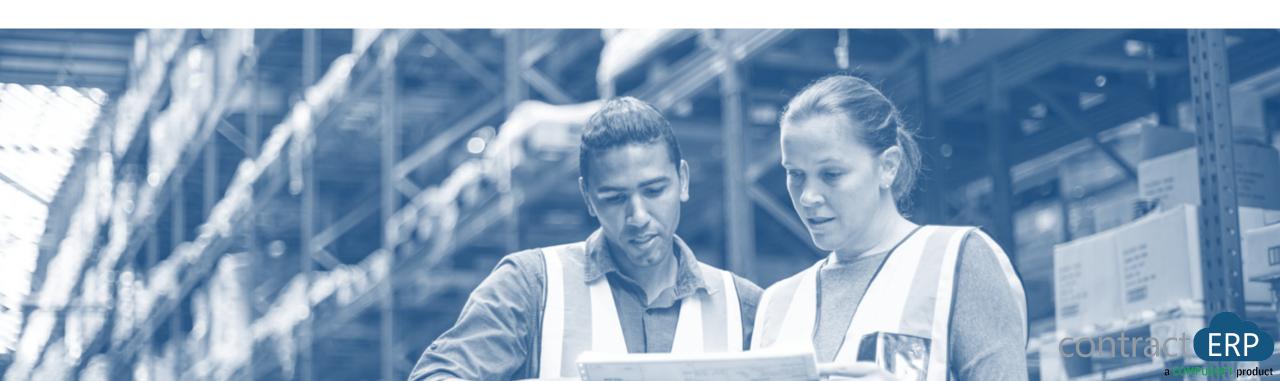